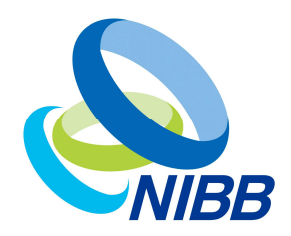

### **RDF**ストア間データ連結フレームワーク の開発およびオーソログ解析への適用

### 千葉啓和 基礎生物学研究所

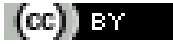

©2015 千葉啓和(基礎生物学研究所)licensed under CC表示2.1日本

*National Institute for Basic Biology*

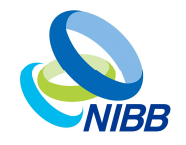

# 背景と目的

- バイオデータベースのRDF化が進んでいる – インターネット上の分散データベースが実現しつつある
- SPARQLクライアントが未成熟なため、問い合わせる際の作業効率 が低い
	- 特に、**RDF**ストア間でのデータ連結はやりにくい

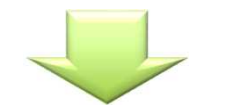

- RDFストアに効率よく問い合わせを行うための枠組みを開発 – 複数のエンドポイントへのアクセスにも対応
- オーソログ情報を利用した遺伝子情報の統合的解析の試み

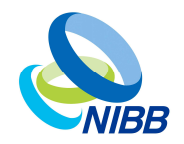

### 通常のSPARQL実行方法

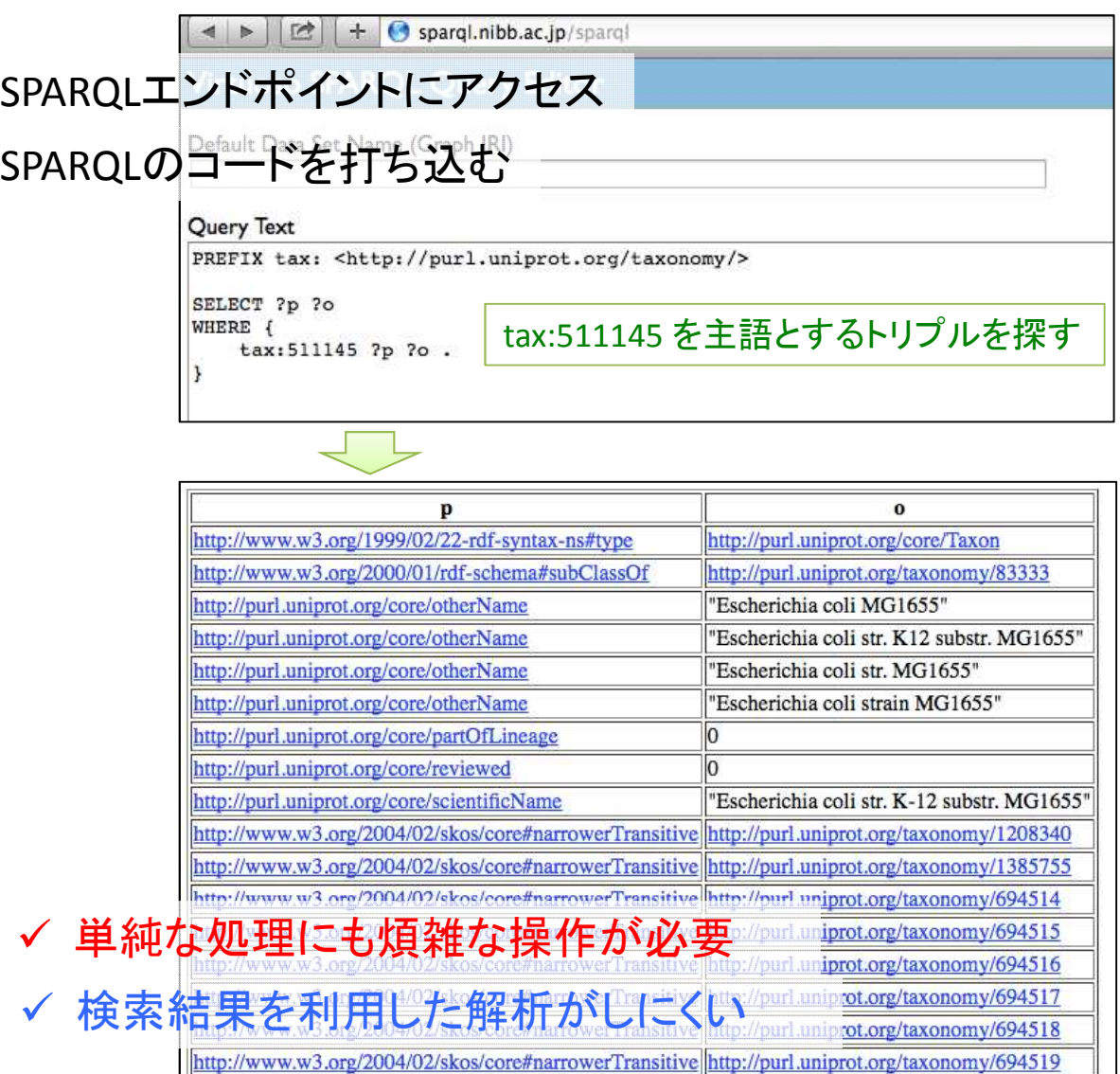

*National Institute for Basic Biology*

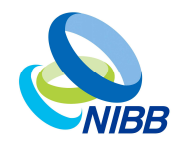

**SPANG**: a command-line client supporting query generation for distributed SPARQL endpoints

- コマンドによってSPARQLを動的に生成
	- 典型的コードパターンの生成
	- prefix宣言の生成
	- **→** 基本的な問い合わせ作業を効率化
- 複数のSPARQLクエリを組み合わせることが可能
	- クエリ毎にプロセスを生成
	- プロセス間通信により他の処理と組み合わせる
	- **→ SPARQLコードのモジュール化による運用性の向上**

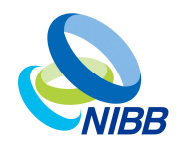

UNIXコマンドライン

> spang nibb -S tax:511145

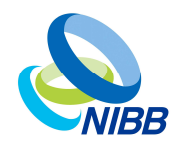

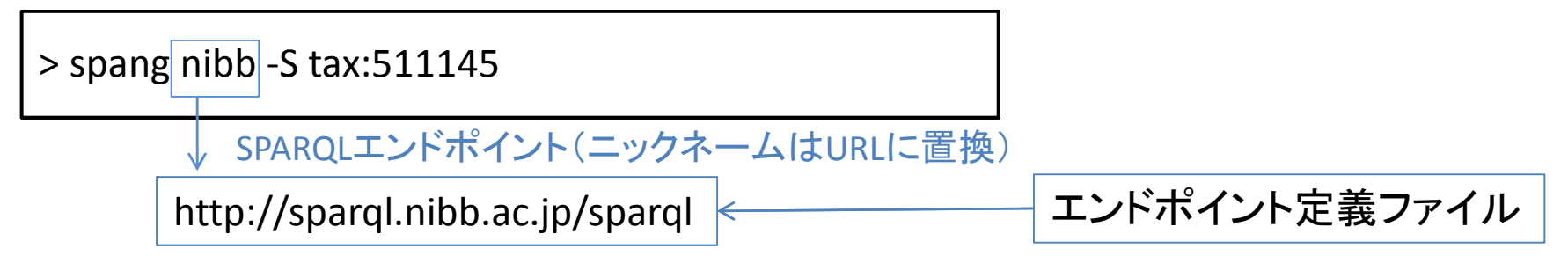

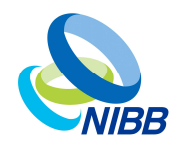

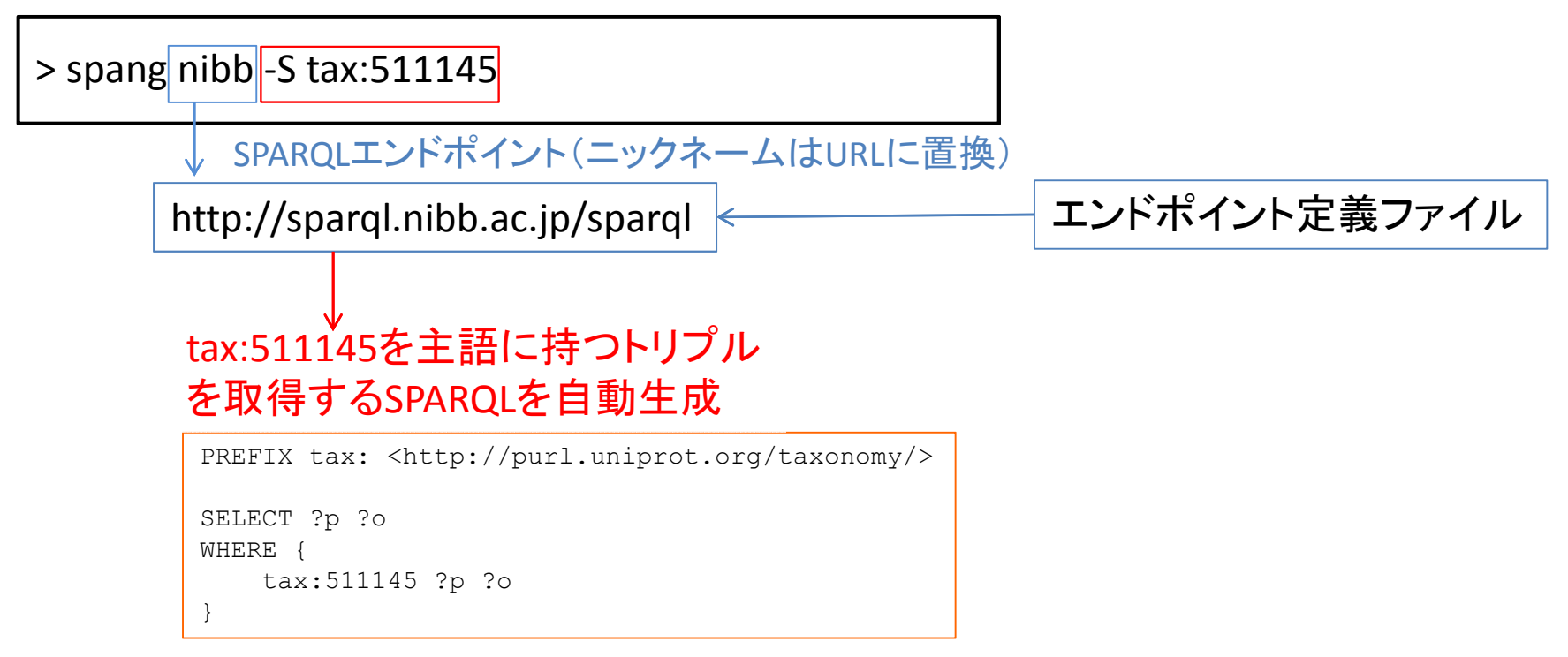

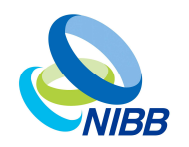

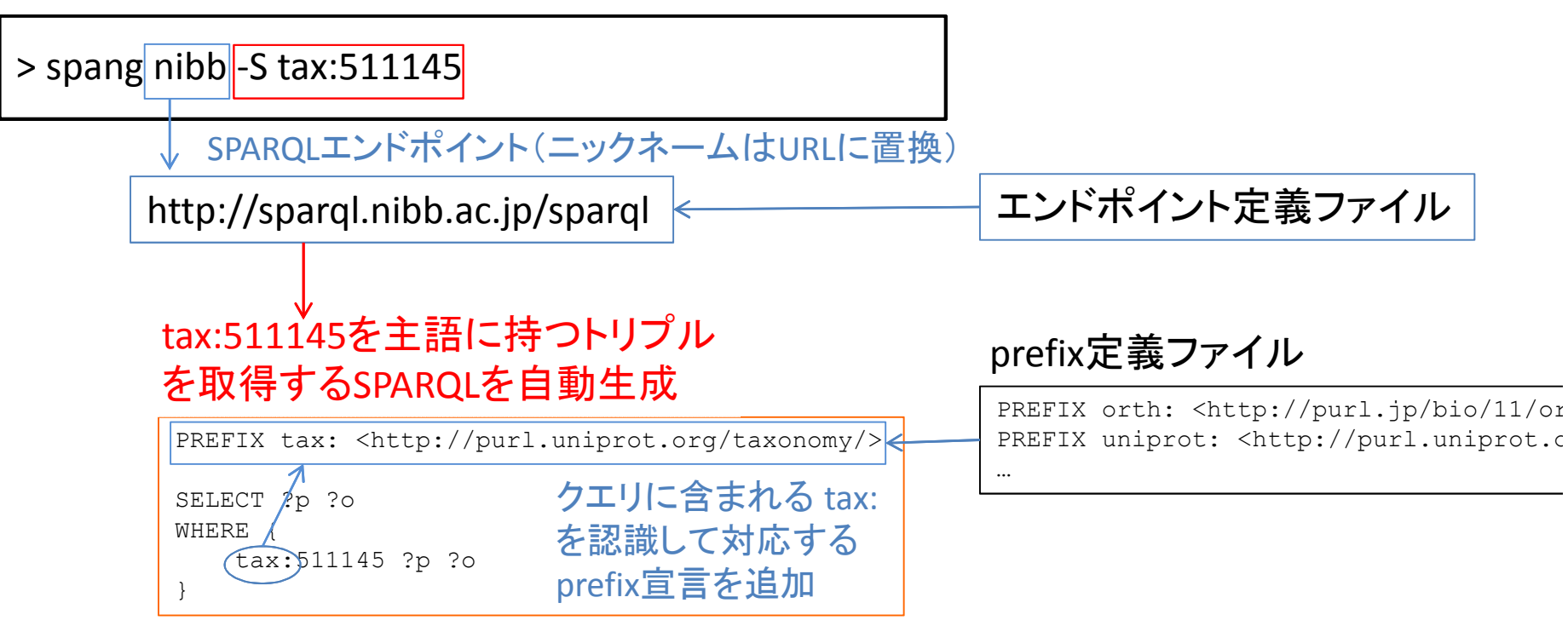

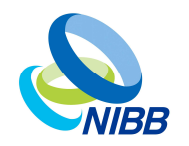

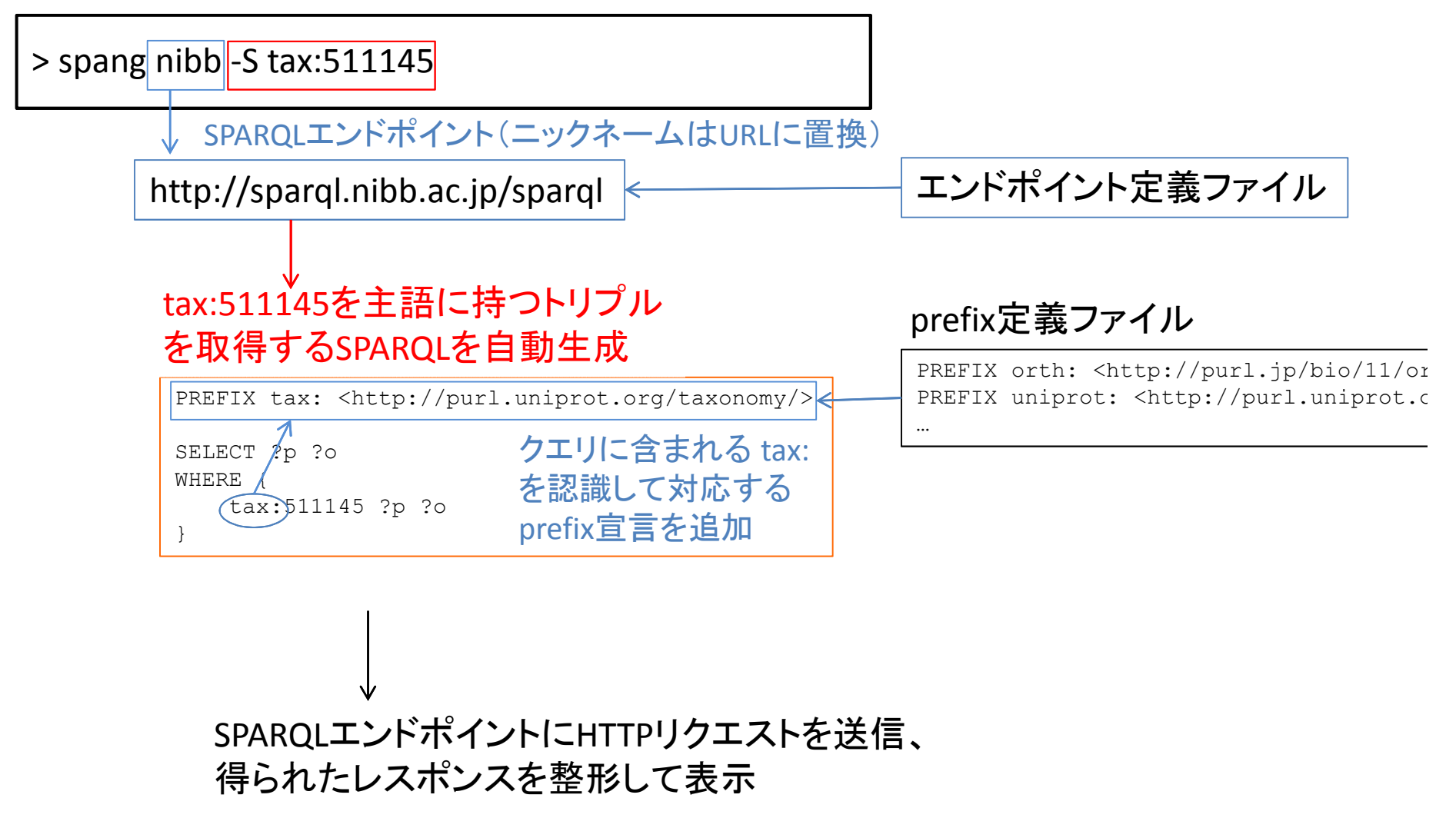

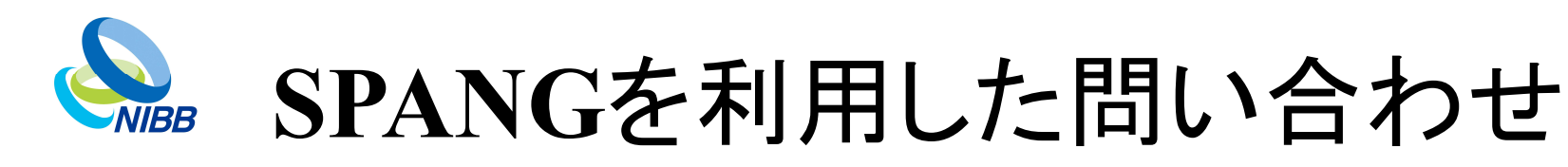

UNIXコマンドライン

#### > spang nibb -S tax:511145

#### 標準出力

<http://www.w3.org/1999/02/22-rdf-syntax-ns#type> <http://purl.uniprot.org/core/Taxon> <http://www.w3.org/2000/01/rdf-schema#subClassOf> <http://purl.uniprot.org/taxonomy/83333> <http://purl.uniprot.org/core/otherName> "Escherichia coli MG1655" <http://purl.uniprot.org/core/otherName> "Escherichia coli str. K12 substr. MG1655" <http://purl.uniprot.org/core/otherName> "Escherichia coli str. MG1655" <http://purl.uniprot.org/core/otherName> "Escherichia coli strain MG1655" <http://purl.uniprot.org/core/partOfLineage> "0"^^<http://www.w3.org/2001/XMLSchema#integer> <http://purl.uniprot.org/core/reviewed> "0"^^<http://www.w3.org/2001/XMLSchema#integer> <http://purl.uniprot.org/core/scientificName> "Escherichia coli str. K-12 substr. MG1655" <http://www.w3.org/2004/02/skos/core#narrowerTransitive> <http://purl.uniprot.org/taxonomy/1208340> <http://www.w3.org/2004/02/skos/core#narrowerTransitive> <http://purl.uniprot.org/taxonomy/1385755> <http://www.w3.org/2004/02/skos/core#narrowerTransitive> <http://purl.uniprot.org/taxonomy/694514> <http://www.w3.org/2004/02/skos/core#narrowerTransitive> <http://purl.uniprot.org/taxonomy/694515> <http://www.w3.org/2004/02/skos/core#narrowerTransitive> <http://purl.uniprot.org/taxonomy/694516> <http://www.w3.org/2004/02/skos/core#narrowerTransitive> <http://purl.uniprot.org/taxonomy/694517> <http://www.w3.org/2004/02/skos/core#narrowerTransitive> <http://purl.uniprot.org/taxonomy/694518> <http://www.w3.org/2004/02/skos/core#narrowerTransitive> <http://purl.uniprot.org/taxonomy/694519> <http://www.w3.org/2004/02/skos/core#narrowerTransitive> <http://purl.uniprot.org/taxonomy/694520> <http://www.w3.org/2004/02/skos/core#narrowerTransitive> <http://purl.uniprot.org/taxonomy/694521> <http://www.w3.org/2004/02/skos/core#narrowerTransitive> <http://purl.uniprot.org/taxonomy/694522> <http://www.w3.org/2004/02/skos/core#narrowerTransitive> <http://purl.uniprot.org/taxonomy/694523> <http://www.w3.org/2004/02/skos/core#narrowerTransitive> <http://purl.uniprot.org/taxonomy/694524> <http://www.w3.org/2004/02/skos/core#narrowerTransitive> <http://purl.uniprot.org/taxonomy/694525

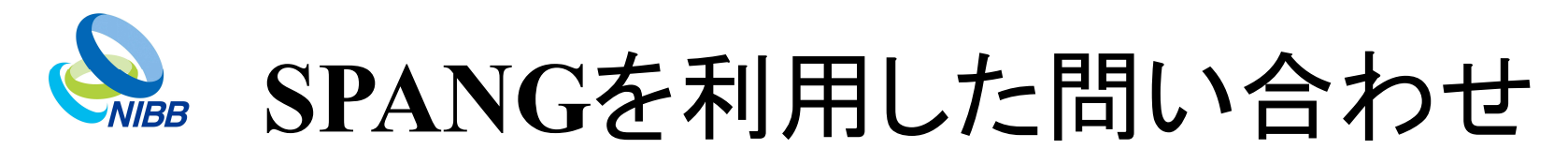

#### UNIXコマンドライン

 $>$  spang nibb -S tax:511145 $\overline{a}$ 

prefix定義を利用し、省略形に変換 prefix定義ファイル

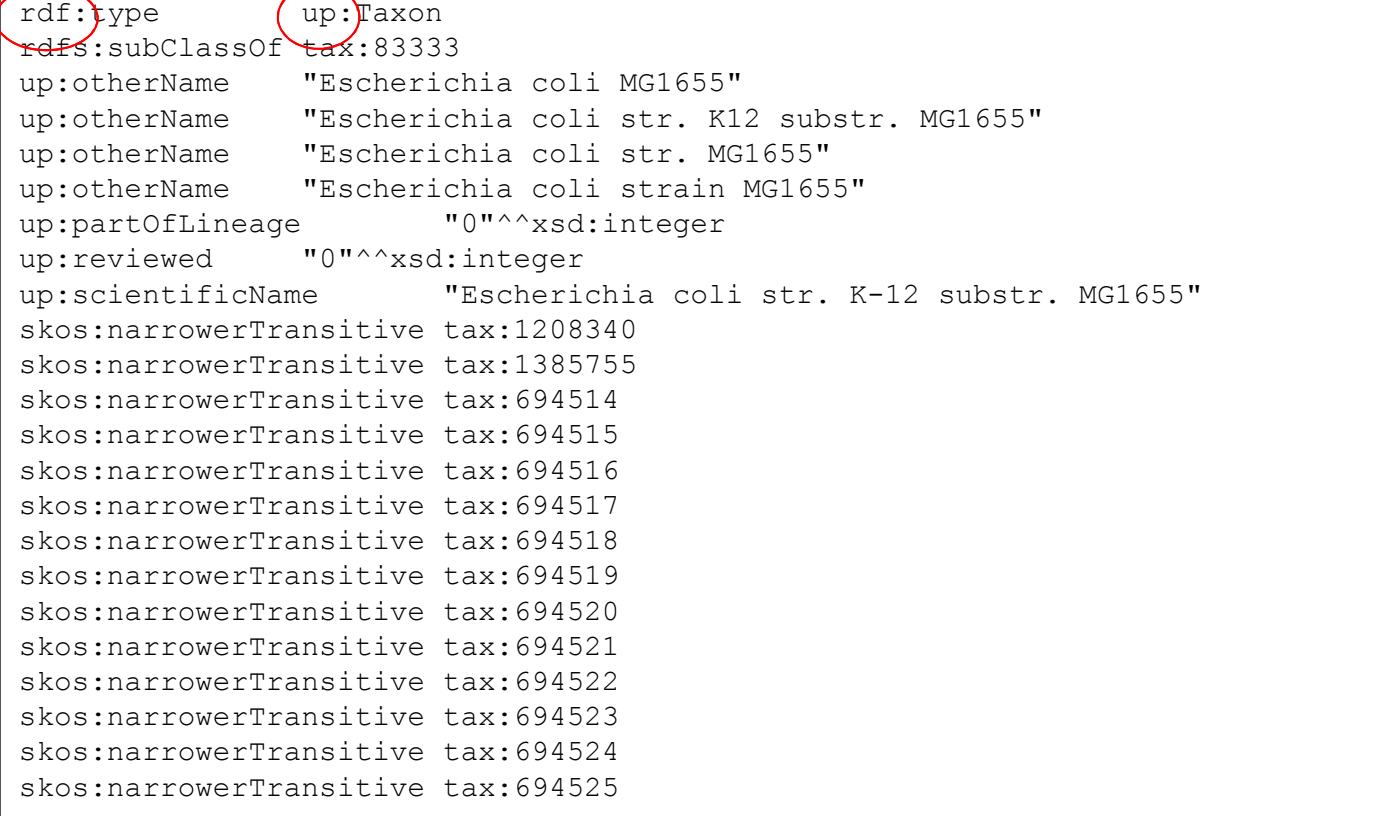

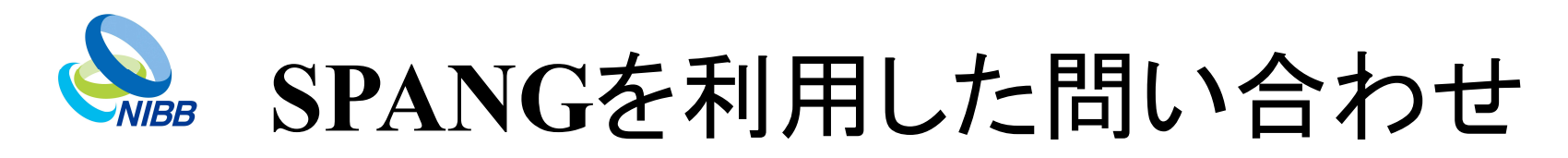

#### 主語と述語を指定した場合

> spang nibb -S tax:511145 -P up:otherName

"Escherichia coli MG1655" "Escherichia coli str. K12 substr. MG1655" "Escherichia coli str. MG1655" "Escherichia coli strain MG1655"

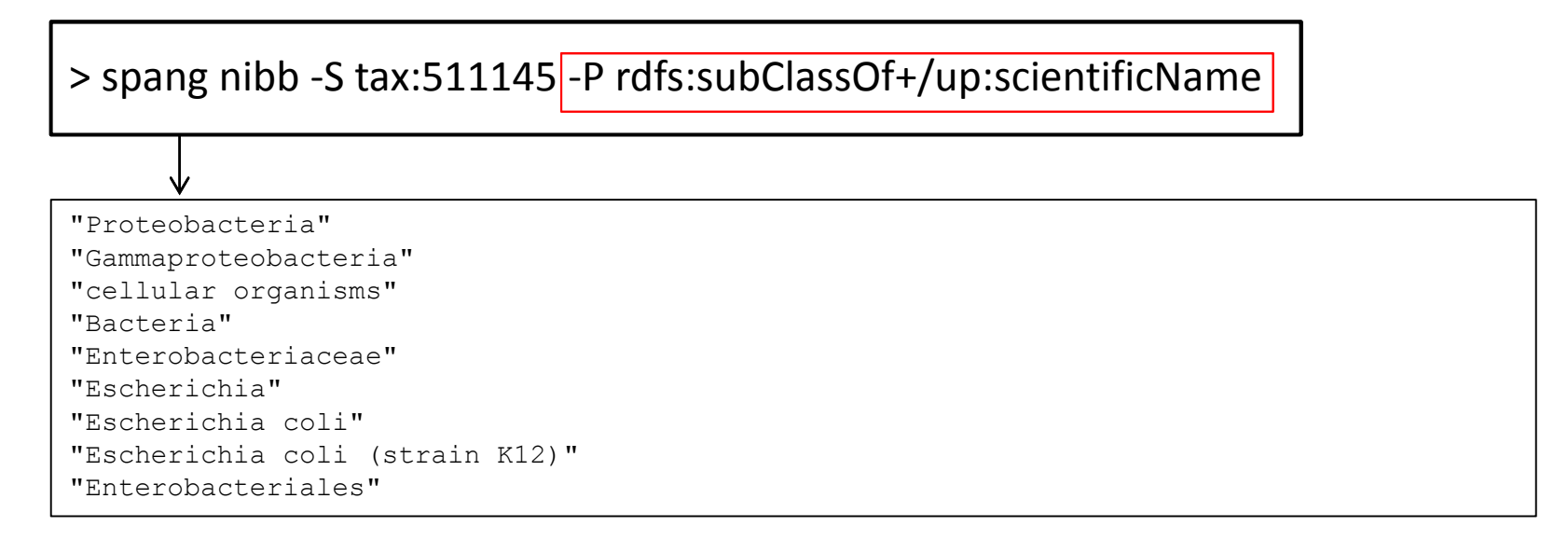

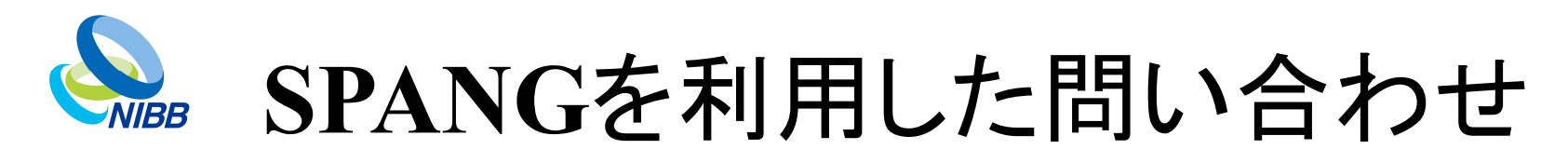

UNIXコマンドライン

> spang nibb-O tax:511145-a

#### 目的語を指定した場合

tax:694525 rdfs:subClassOf tax:511145 . tax:694517 rdfs:subClassOf tax:511145 . tax:694532 rdfs:subClassOf tax:511145 . tax:694524 rdfs:subClassOf tax:511145 .

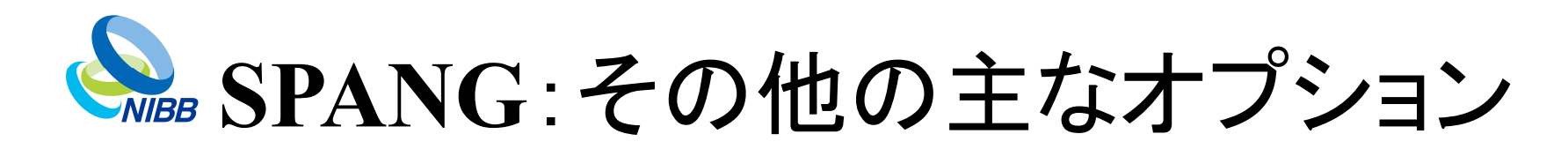

 $>$  spang nibb|-G GRAPH句を生成する →RDFストア内のグラフ一覧を取得できる FROM句を生成して 出力行数を制限  $(LIMIT 10)$ > spang nibb-F mbgdr:default -L 10 グラフを限定 FROM句を生成して 出力行数を数える グラフを限定 (COUNT関数) > spang nibb -F mbgdr:default -N > spang nibb -F mbgdr:default -f json 出力フォーマットの指定 tsv, json, n-triples (nt), turtle (ttl), rdf/xml (rdfxml), n3, xml, html

*National Institute for Basic Biology*

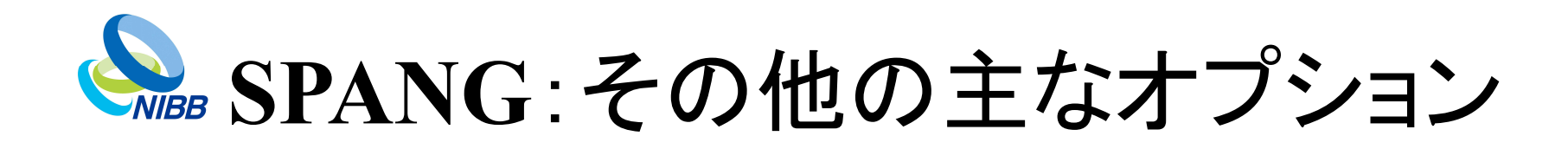

 $>$  spang nibb -F mbgdr:default -N $-$ q

#### 内部的に自動生成されたSPARQL を出力して終了

PREFIX mbgdr: <http://mbgd.genome.ad.jp/rdf/resource/>

SELECT COUNT(\*) FROM mbgdr:default WHERE { ?s ?p ?o

}

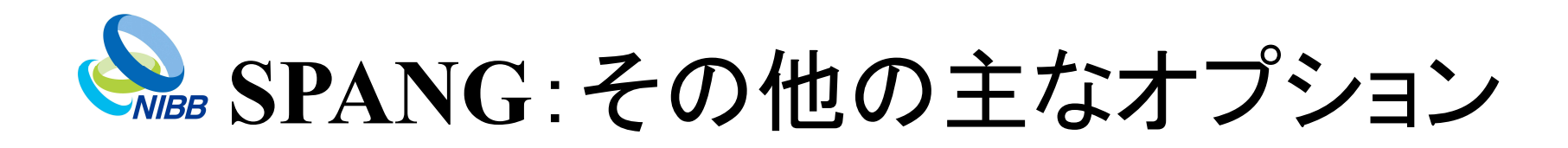

 $>$  spang nibb -F mbgdr:default -N $-$ q

#### 内部的に自動生成されたSPARQL を出力して終了

PREFIX mbgdr: <http://mbgd.genome.ad.jp/rdf/resource/> SELECT COUNT(\*) FROM mbgdr:default WHERE { ?s ?p ?o }

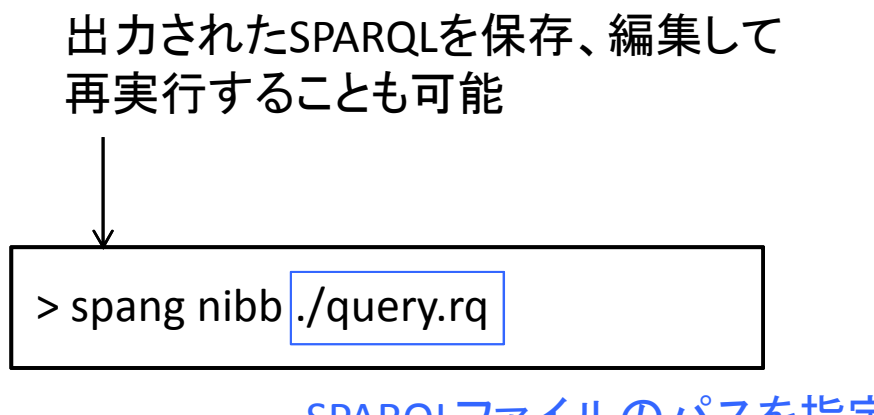

SPARQLファイルのパスを指定

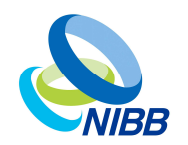

### **SPANG**を利用した問い合わせ(推論)

#### UNIXコマンドライン

SPARQL

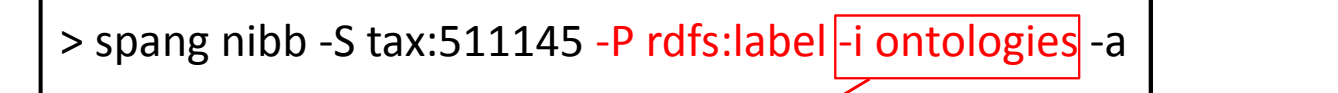

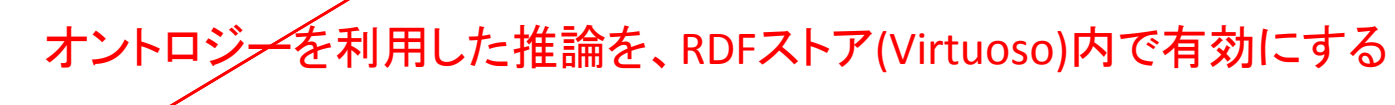

#### **define input:inference "ontologies"**

```
PREFIX rdfs: <http://www.w3.org/2000/01/rdf-schema#>
PREFIX tax: <http://purl.uniprot.org/taxonomy/>
```

```
SELECT ?o
WHERE {
    tax:511145 rdfs:label ?o
}
```
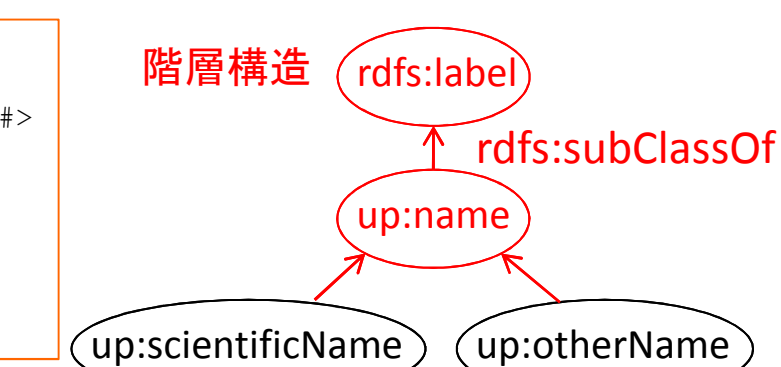

#### 結果

"Escherichia coli MG1655" "Escherichia coli str. K-12 substr. MG1655" "Escherichia coli str. K12 substr. MG1655" "Escherichia coli str. MG1655" "Escherichia coli strain MG1655"

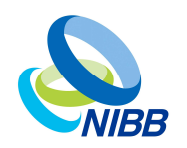

### **SPARQL**ライブラリを共有する機能

• ローカルなSPARQLライブラリを構築できる

*SPANG\_DIR/query/\** (System-wide) *~/.spang/query/\** (User-specific)

> spang nibb count\_graphs.rq

ローカルのライブラリから見つける

> spang nibb count graphs

.rqは省略可能

• 公開ライブラリをネットワーク越しに呼び出せる

> spang nibb http://purl.org/net/spang/library/count\_graphs クエリを取得するURI

> spang nibb lib:count\_graphs

prefixを使って 省略できる

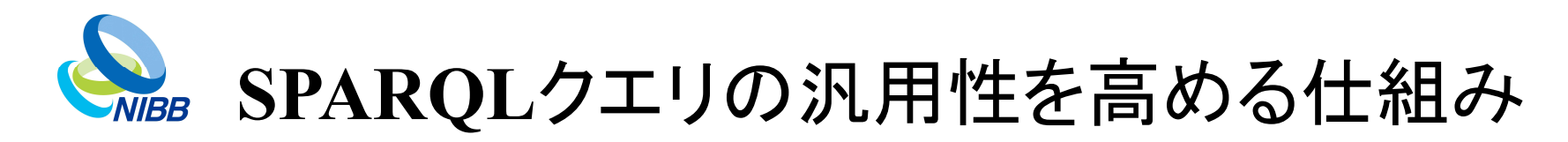

• 引数を受け取ることができる

> spang nibb **count\_graph** mbgdr:default

与えられたグラフ のトリプル数をカウントする

• 標準入力を受け取ることができる

> spang nibb **get\_orthologs** rpoB | spang uniprot **get\_annotation**

> spang nibb **get\_orthologs** rpoB | spang uniprot **-S 1 -P rdfs:label**

基生研にアクセスして、 UniProtにアクセスして、 オーソログ遺伝子リスト UniProt IDに対して付けられた を取得する(UniProt ID) アノテーションを取得する

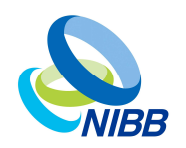

### **SPANG**を利用した**SPARQL**の組み合わせ

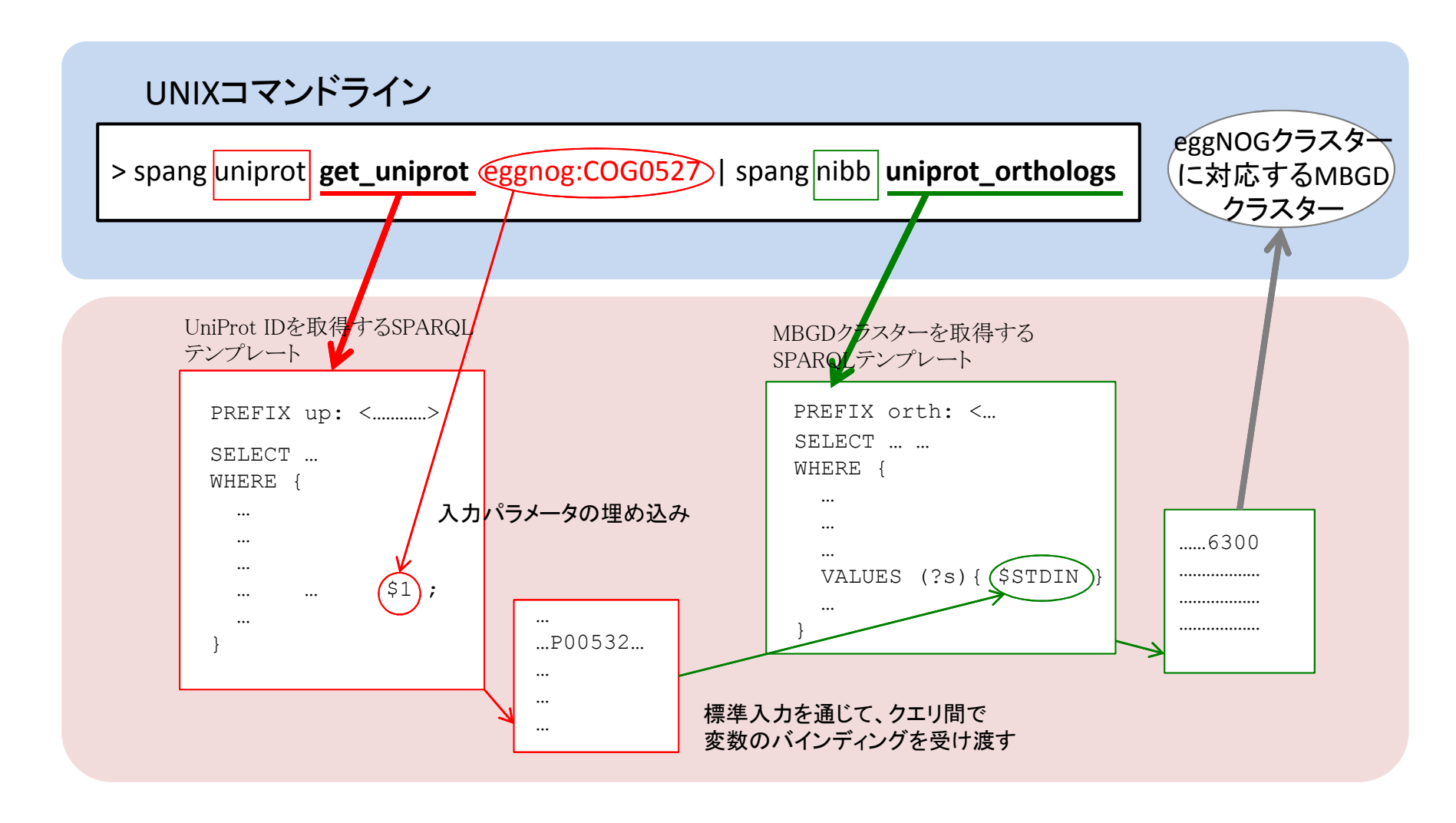

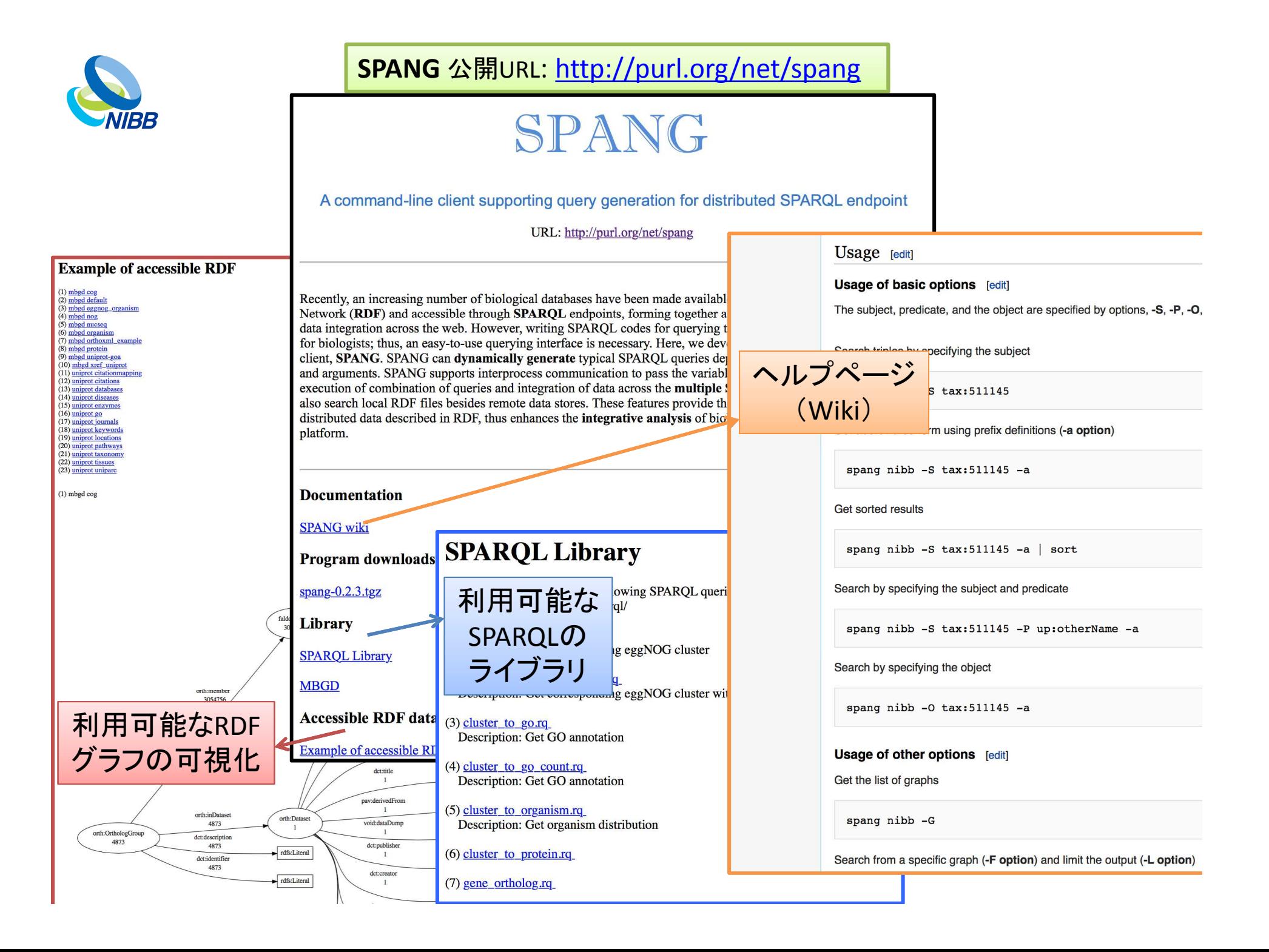